## **Communication Comment exporter un mail de Outlook vers PlanManager? Communication - Comment exporter un mail de Outlook vers PlanManager?**

Si vous utilisez Outlook et vous faites glisser un e-mail existant sur votre bureau (ou tout autre dossier sur votre PC), un fichier sera créé avec l'extension .MSG. Ainsi, toutes les données de l'e-mail correspondant (expéditeur, destinataire, sujet, message, ...) sont retranscrites dans un fichier. Ce fichier peut ensuite être transféré vers PlanManager.

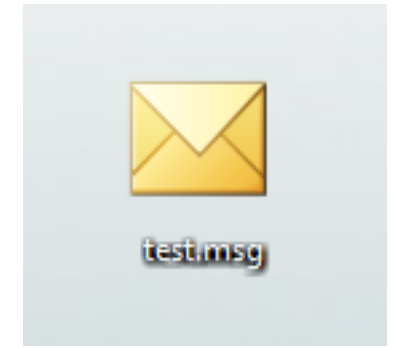

Une fois que le fichier .msg est créé, vous pouvez l'importer dans PlanManager en cliquant dans un dossier, sur le bouton "Documents", et puis importer le fichier.

Toutes les pièces jointes de l'e-mail que vous avez importés sont stockés dans "documents" et tout le texte est automatiquement rajouté dans l'écran de communication.

Référence ID de l'article : #1347 Auteur : Domien Jansen Dernière mise à jour : 2019-07-05 11:31